# PENGEMBANGAN APLIKASI *MONITORING BANDWIDTH USAGE* BERBASIS *WEBSITE* MENGGUNAKAN DJANGO

Ghanny Erlangga Sekolah Vokasi Universitas Gadjah Mada Yogyakarta, Indonesia ghanny.e@mail.ugm.ac.id

Unan Y Oktiawati Sekolah Vokasi Universitas Gadjah Mada Yogyakarta, Indonesia unan.yusmaniar@ugm.ac.id

Irving V Paputungan Jurusan Informatika Universitas Islam Indonesia Yogyakarta, Indonesia irving@uii.ac.id

*Abstract***—Stabilitas dalam sebuah jaringan merupakan salah satu faktor penting untuk menjaga kualitas konektivitas. Maka dari itu diperlukan** *monitoring* **secara berkala untuk mengetahui kondisi terkini secara cepat dan tepat suatu trafik jaringan. Selain itu, pemantauan secara realtime pada perangkat jaringan dapat memudahkan administrator apabila ada kendala dapat langsung diatasi dengan cepat. Belum lagi, sekarang ini banyak Internet Service Provider (ISP) sudah memiliki pelanggan baik dari pemerintahan, perusahaan, perhotelan, maupun Small Office Home Office (SOHO). Makalah ini menyajikan pengembangan sebuah antarmuka berbasis** *website* **yang dapat melakukan pemantauan penggunaan dan kecepatan** *bandwidth* **dari tiap pengguna.**  *Website* **dikembangkan menggunakan framework Django, di mana** *capture* **data menggunakan protokol SNMP yang dimana data tersebut akan disimpan dalam sebuah** *database* **timeseries InfluxDB. Dari** *website* **yang dikembangkan administrator mudah memantau segala trafik jaringan dan** *bandwidth usage* **dari setiap user dan rata-rata penggunaan dalam rentang waktu tertentu maupun realtime. Data yang dihasilkan membentuk time-series. Selain itu, sistem ini akan memudahkan management** *bandwidth* **pada pelanggan yang dikehendaki.**

## *Keywords—Monitoring Bandwidth, Django, SNMP, InfluxDB.*

## I. PENDAHULUAN

Pada era revolusi industri 4.0 ini, perkembangan teknologi yang digunakan manusia pada umumnya mengalami kemajuan terutama di industri bidang jaringan dan telekomunikasi. Akibatnya, pengguna internet baik jaringan kabel maupun nirkabel juga meningkat, terutama yang berjenis SOHO. Dengan kondisi tersebut, perusahaan penyedia layanan internet atau yang biasa disebut Internet Service Provider (ISP) perlu melakukan pemantauan terhadap aktifitas yang dilakukan setiap pelanggannya. Pemantauan yang dimaksud adalah pada penggunaan trafik jaringan agar dapat mengetahui utilitas throughput atau besaran penggunaan *bandwidth* secara aktual dari masingmasing pengguna.

*Monitoring* atau pemantauan jaringan merupakan proses penghimpunan data pada lalu lintas jaringan dan juga setiap perangkatnya. Nantinya data tersebut akan dianalisis untuk tujuan memaksimalkan setiap sumber daya yang ada pada topologi jaringan komputer. Pada penelitian berjudul "Implementasi Simple Network Management Protocol (SNMP) pada Aplikasi *Monitoring* Jaringan Berbasis *Website*" [1], dilakukan *monitoring* terhadap sebuah jaringan dengan menggunakan protokol SNMP untuk memperoleh data pada tiap perangkat jaringan. Setelah terkumpul pada sebuah SNMP Manager, data tersebut dibuat grafik dengan menggunakan Round Robin *Database* Tool untuk ditampilkan ke dalam sebuah *website* sehingga akan memudahkan seorang administrator jaringan untuk memantau setiap keadaan dari perangkat jaringan hanya melalui satu interface. Data yang ditampilkan cukup akurat untuk mengatasi gangguan maupun perubahan pada sebuah perangkat.

SNMP merupakan sebuah protokol pada jaringan komputer yang memiliki fungsi untuk memonitor dan mengatur sebuah jaringan komputer baik secara remote maupun dalam satu pusat kontrol saja [1]. Protokol SNMP bekerja pada layer 7 dari lapisan OSI. Dalam penggunaannya, protokol ini berkomunikasi menggunakan dua entitas yaitu SNMP Manager dan SNMP Agent. Pada penelitian berjudul "Sistem *Monitoring* Server dengan Menggunakan SNMP" [3] juga menggunakan SNMP protokol untuk melakukan *monitoring* pada beberapa server. Penggunaan protokol SNMP untuk *monitoring* dikarenakan protokol ini dapat memanajemen jaringan serta dapat mengatur dan menyimpan segala informasi jaringan yang ada di dalamnya. Dengan begitu maka segala aktivitas di dalam server dapat dipantau dan dapat mendeteksi apabila terjadi permasalahan pada server yang digunakan. Cukup dengan mengaktifkan SNMP Agent pada perangkat router yang terletak pada core jaringan ISP, maka data penggunaan *bandwidth* setiap pengguna dapat terpantau melalui sebuah SNMP Manager.

Untuk mempermudah proses pemantauan *bandwidth usage* tersebut, hasil pemantauan perlu ditampilkan dalam wujud *website* secara real-time. Data *bandwidth usage* yang didapat melalui SNMP dari tiap pelanggan akan diolah pada sebuah sistem backend, disimpan pada sebuah *database* timeseries dan ditampilkan langsung ke *website*. Adanya *database* timeseries, maka data *bandwidth* dapat dilihat secara realtime per detik dan riwayat penggunaan *bandwidth* juga tersimpan. Sistem ini membantu ISP untuk melakukan *monitoring* jaringan dan meningkatkan kualitas trafik dari tiap penggunanya. Selain itu, sistem ini dapat membantu ISP melakukan manajemen penggunaan *bandwidth* berdasarkan kondisi yang dapat dilihat secara realtime, sehingga *bandwidth* yang tersedia dapat dimaksimalkan kepada setiap pelanggan yang memerlukan.

Dalam melakukan pemantauan utilitas pengguna, apabila terdapat pelanggan baru, maka perlu memasukkan Object Identifier (OID) dari pelanggan tersebut ke sistem *monitoring*. Hal ini menjadi sulit dilakukan ketika jumlah pelanggan baru cukup banyak, dan akan memakan waktu lama saat pencarian OID dari setiap pelanggan.

Pada sebuah paper berjudul "Perbandingan InfluxDB dan Prometheus Untuk Sistem Network *Monitoring*" [4], dijelaskan bahwa dalam pembuatan sistem network *monitoring* sebaiknya menggunakan InfluxDB sebagai timeseries *database* dikarenakan InfluxDB memiliki beberapa keuntungan dibandingkan dengan Prometheus. Pertama, jika dibutuhkan pemrosesan data dengan ketelitian resolusi yang detil maka InfluxDB lebih baik, karena memiliki resolusi pengolahan data sampai ke tingkat ketelitian nanosecond. Kedua, bila dibutuhkan penulisan data yang cepat dan mengurangi kemungkinan data loss, InfluxDB akan langusng melakukan penulisan data setelah mendapatkan respon sukses pengiriman data kepada client, sedangkan Prometheus membutuhkan waktu buffer selama lima menit. Selanjutnya, InfluxDB memiliki bentuk query yang mirip seperti SQL sehingga akan memudahkan dalam pembuatan query. Dan juga penggunaan InfluxDB dapat melakukan query data lintas server maupun lintas endpoint sehingga dapat mensupport high availability dan skalabilitas horizontal melalui clustering.

Pengembangan aplikasi berbasis *website* dengan framework Django dapat memberikan kemudahan bagi pengguna dalam berinteraksi dengan perangkat komputer. Pengaplikasian framework Django untuk pembuatan aplikasi dalam bentuk *website* juga dibahas dalam sebuah penelitian berjudul "Using Docker for Django Web Development" [5]. Dalam penelitian tersebut pembuatan *website* dengan Django dikombinasikan dengan teknologi Docker, sehingga memudahkan dalam pemasangan aplikasi *website* tersebut tanpa harus mengganggu layanan maupun aplikasi lain yang sudah ada, karena dengan docker maka aplikasi Django terpasang pada sebuah lingkungan yang terisolasi. Dan hasil dari penelitian ini didapatkan bahwa penggunaan teknologi Docker dalam pengembangan sebuah aplikasi *website* utamanya pada penggunaan framework Django dapat mempercepat proses development dan deployment infrastruktur aplikasi yang memiliki banyak dependency maupun library.

Metode blackbox *testing* pernah diterapkan dalam pengujian aplikasi *website* jual beli online BorongAjaYuk yang dilakukan oleh Fatyah, Gumilang, dan Witarsyah pada penelitian berjudul "Pengujian Fungsional dan Non Fungsional Aplikasi Web BorongAjaYuk" [2]. Penelitian ini bertujuan untuk melakukan pengujian terhadap perangkat lunak dengan menggunakan metode blackbox *testing*. Dan dari pengujian blackbox *testing* tersebut dibagi menjadi dua pengujian yaitu pengujian fungsional dan pengujian non fungsional. Pada pengujian fungsional dilakukan pengujian unit *testing*, integration *testing*, environment *testing*, dan user acceptance *testing*. Sedangkan pada pengujian non fungsional dilakukan pengujian stress *testing*.

Makalah ini menyajikan pengembangan sebuah aplikasi berbasis *website* yang mampu melakukan *monitoring* penggunaan *bandwidth* setiap pelanggan baik secara realtime maupun dalam jangka waktu tertentu, dan memudahkan dalam penambahan secara otomatis pelanggan baru ke dalam sistem *monitoring*.

# II. METODOLOGI PENELITIAN

Metode penelitian yang dilakukan dalam penelitian ini terdapat beberapa tahapan yang digambarkan dalam sebuah diagram alir pada Gambar 1.

# *A. Tahap Identifikasi Masalah*

Merupakan tahap awal berupa serangkaian kegiatan untuk mengidentifikasi hal-hal apa saja yang melatarbelakangi dilakukannya penelitian ini. Dari hasil menentukan latarbelakang masalah tersebut, maka dilakukan identifikasi masalah mana yang akan dipilih dan diselesaikan dalam penelitian ini.

## *B. Tahap Studi Literatur*

Merupakan tahap kegiatan melakukan tinjauan pustaka sebagai komparasi terhadap penelitian terdahulu sebagai acuan untuk memperbaiki atau melengkapi penelitian yang sudah ada. Dari tinjauan pustaka tersebut, ditentukan tinjauan pustaka mana yang tepat sebagai solusi dari permasalahn yang telah diidentifikasi sebelumnya.

## *C. Tahap Identifikasi Kebutuhan Sistem*

Pada tahap ini bertujuan untuk merincikan kebutuhan sistem yang akan dibuat dalam penelitian ini. Kebutuhan tersebut meliputi kebutuhan fungsional maupun non fungsional dari sistem.

## *D. Tahap Perancangan Topologi dan Sistem Aplikasi*

Pada tahap ini dilakukan perancangan topologi dan sistem yang akan digunakan dalam penelitian ini seperti mempersiapkan perangkat keras sesuai kebutuhan. Pada tahap ini juga dilakukan perancangan sistem aplikasi yang akan digunakan dalam penelitian ini seperti membuat diagram activity, use case, serta gambaran *wireframe*.

Perancangan sistem terdiri dari pengumpulan data

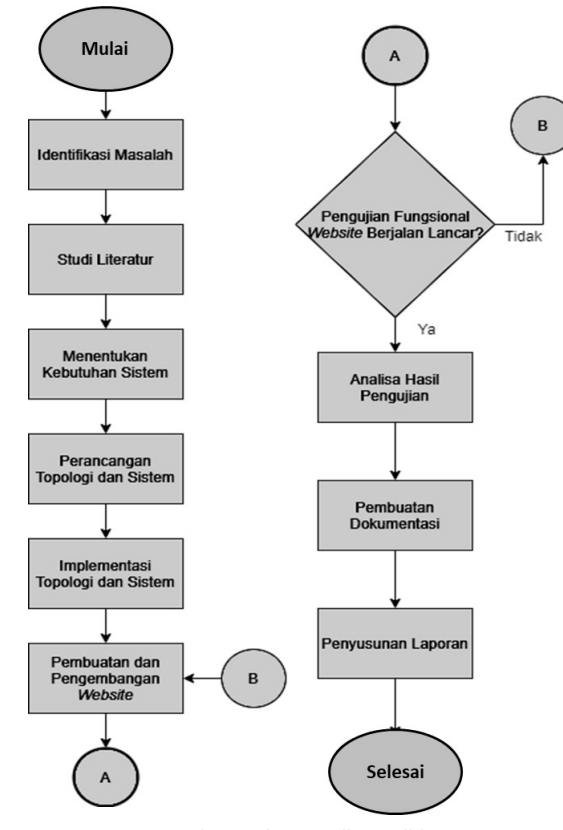

Gambar 1. Diagram Alir Penelitian

penggunaan *bandwidth* tiap pelanggan, *monitoring* penggunaan *bandwidth* realtime, *monitoring* penggunaan *bandwidth* rentang waktu, dan penambahan pelanggan baru ke sistem *monitoring*. Untuk topologi yang akan digunakan pada penelitian ini dapat dilihat pada Gambar 2. Sedangkan use case diagram atau gambaran fungsional dari sistem yang akan dibuat digambarkan dengan hubungan antara aktor dengan sistem dapat dilihat pada Gambar 3.

Untuk rancangan dari tampilan yang akan dibuat dalam aplikasi *website* dapat dilihat pada beberapa *wireframe* yang dapat dilihat pada Gambar 4 yaitu *wireframe live monitoring*, Gambar 5 yaitu *wireframe monitoring bandwidth*, dan Gambar 6 yaitu *wireframe* add user.

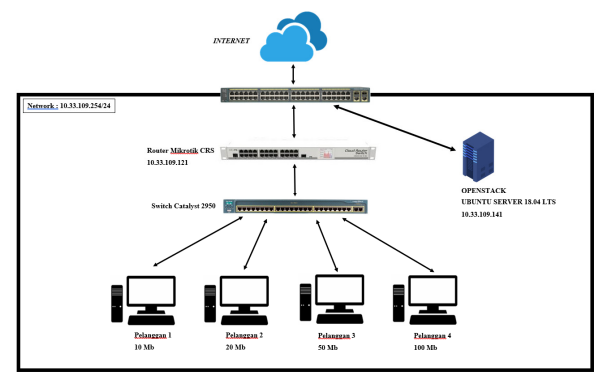

Gambar 2. Rancangan Topologi Jaringan

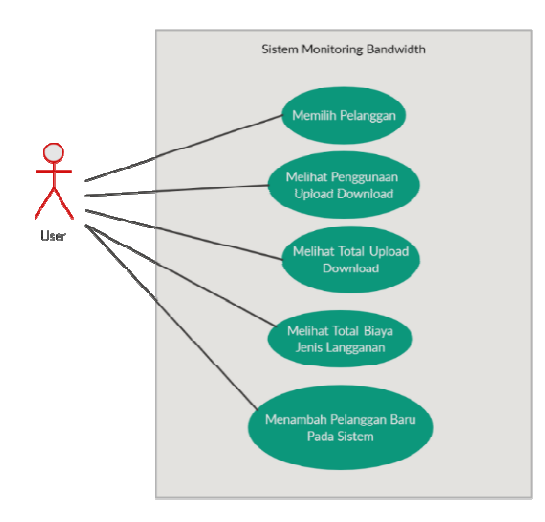

Gambar 3. Use Case Diagram

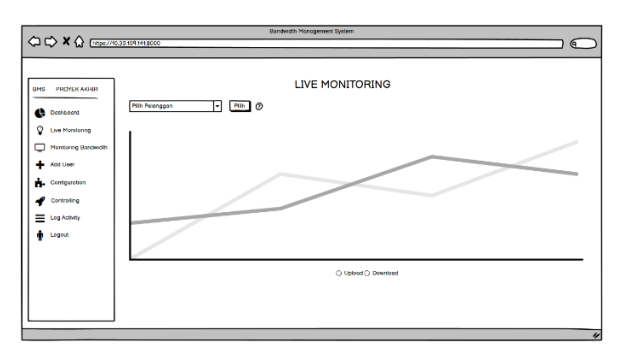

Gambar 4. *Wireframe Live Monitoring*

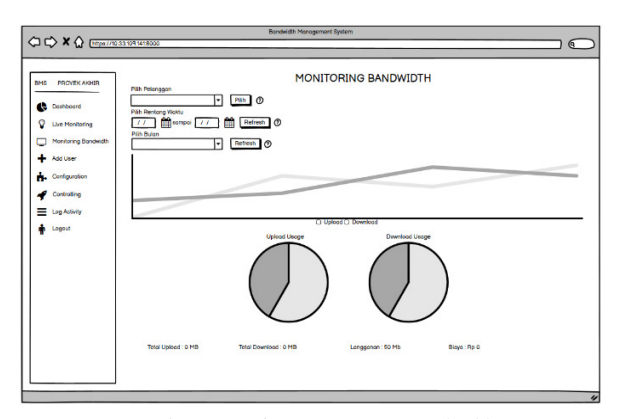

Gambar 5. *Wireframe Monitoring Bandwidth*

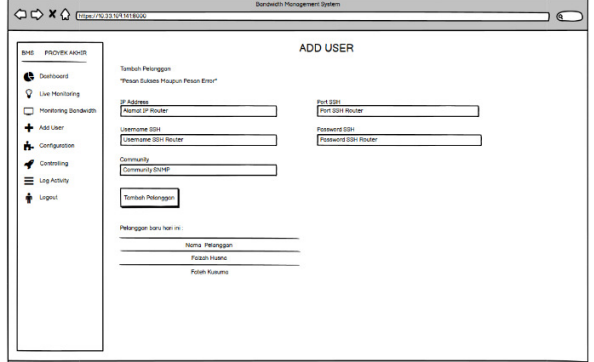

Gambar 6. *Wireframe* Add User

TABEL 1. PENGALAMATAN PERANGKAT

| No             | Perangkat             | <b>Alamat IP</b> | Prefix |
|----------------|-----------------------|------------------|--------|
|                | Mikrotik Cloud Router | 10.33.109.121    | 24     |
|                | Switch                |                  |        |
| $\mathfrak{D}$ | Cisco Switch 2950     |                  |        |
|                | Ubuntu Server         | 10.33.109.141    | 24     |
|                | OpenStack             |                  |        |
|                | PC Desktop Client     | 192.168.100.X    | 24     |

## *E. Tahap Implementasi*

Pada tahap ini dilakukan implementasi topologi dengan memasang perangkat sesuai dengan rancangan yang telah dibuat sebelumnya. Juga untuk pengalamatan perangkat keras dapat dilihat pada Tabel 1.

Selain itu, pada tahap ini juga dilakukan instalasi perangkat lunak yang diperlukan untuk pengembangan aplikasi seperti Visual Studio Code sebagai text editor pembuatan program yang diperlukan. Kemudian instalasi sistem operasi Ubuntu pada Openstack yang akan dipasang time-series *database* InfluxDB, plugin telegraf, serta *database* sistem mysql. Serta melakukan instalasi framework Django sebagai framework untuk pengembangan *website*.

## *F. Tahap Pengembangan Sistem Aplikasi*

Pada tahap ini dilakukan penulisan kode program untuk membuat backend agar dapat mengakses data dari InfluxDB dan ditampilkan dalam bentuk grafik baik secara realtime maupun dalam jangka waktu tertentu. Serta membuat fungsi otomatis untuk menambahkan pelanggan baru pada *website*, agar pelanggan baru dapat dilakukan *monitoring* pada sistem *website*.

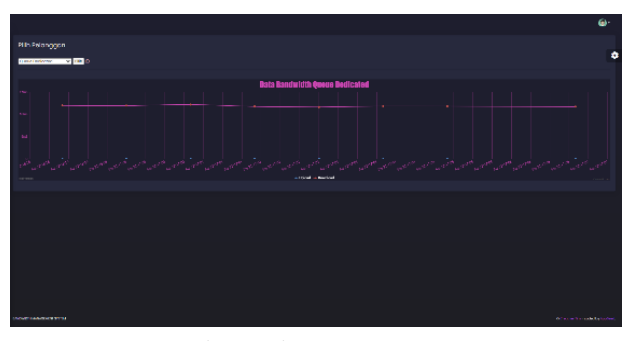

Gambar 7. Halaman *Live Monitoring*

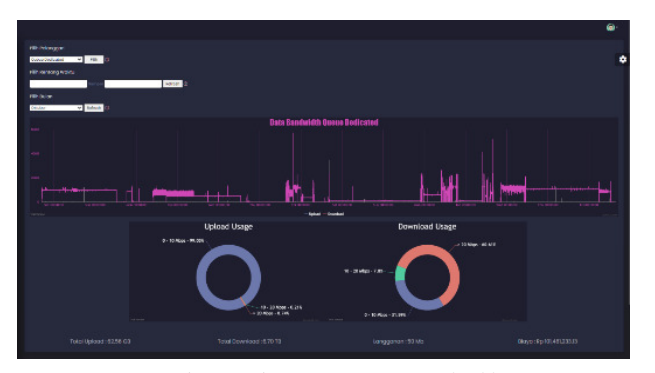

Gambar 8. Halaman *Monitoring Bandwidth* 

## *G. Tahap Pengujian Sistem Aplikasi*

Pada tahap ini dilakukan pengujian sistem sesuai topologi yang telah dirancang sebelumnya. Setelah topologi diterapkan, dilakukan pengujian dengan metode blackbox *testing* oleh 15 responden menggunakan kuisioner sesuai dengan skenario yang telah ditentukan. Pengujian yang dilakukan oleh responden berupa pengujian fungsionalitas sistem *website* dan pengisian kuisioner user accepting test.

#### *H. Tahap Analisis Hasil*

Pada tahap ini dilakukan analisis hasil dari pengujian yang sebelumnya telah dilakukan oleh 15 responden baik secara daring maupun luring. Dari data responden yang menggunakan skala Likert akan disajikan hasil analisis berupa tabel yang berisikan isian dari setiap responden.

## III. HASIL DAN PEMBAHASAN

## *A. Tampilan Antarmuka Sistem Aplikasi*

Sistem aplikasi yang dikembangkan menggunakan tampilan template bernama "Django Black Dashboard" , sehingga secara default tampilan bertema gelap dengan warna dasar hitam dan warna sekunder adalah merah jambu. Tampilan antarmuka yang dibuat pada setiap fitur dibuat sesuai dengan *wireframe* yang telah dirancang sebelumnya seperti halaman *Live Monitoring*, *Monitoring Bandwidth*, dan Add User. Halaman *Live Monitoring* dapat dilihat pada Gambar 7 dan 8.

#### *B. Hasil Uji Coba Konfigurasi Telegraf dan InfluxDB*

Pengujian ini dilakukan dengan tujuan untuk mendapatkan nilai penggunaan *bandwidth* tiap pelanggan menggunakan protokol SNMP. Sehingga, dengan membuat file konfigurasi telegraf untuk setiap pelanggan, maka nantinya setiap *capture* data *bandwidth* yang ditangkap oleh

telegraf akan langsung diteruskan atau disimpan ke dalam *database* InfluxDB. File konfigurasi telegraf dapat dilihat pada Gambar 9 dan hasil pengujian file tersebut dapat dilihat pada Gambar 10.

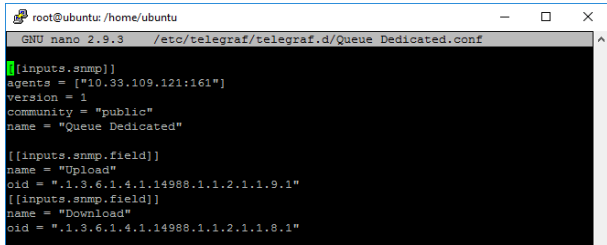

Gambar 9. File Konfigurasi Telegraf

| ot@ubuntu:/etc/telegraf/telegraf.d# telegraf --config Oueue\ Dedicated.conf --test     |  |
|----------------------------------------------------------------------------------------|--|
| 20-10-16T08:17:48Z I! Starting Telegraf 1.15.3                                         |  |
| Oueue\ Dedicated.agent host=10.33.109.121.host=ubuntu Download=7549267161444i.Upload=6 |  |
| 177485081 1602836269000000000                                                          |  |
| ot@ubuntu:/etc/telegraf/telegraf.d# date                                               |  |
| i Oct 16 15:17:49 WIB 2020:                                                            |  |
| ot@ubuntu:/etc/telegraf/telegraf.d#                                                    |  |

Gambar 10. Hasil Pengujian Konfigurasi Telegraf

| Connected to http://localhost:8086 version 1.8.2                    |                 |  |  |  |  |  |
|---------------------------------------------------------------------|-----------------|--|--|--|--|--|
| InfluxDB shell version: 1.8.2                                       |                 |  |  |  |  |  |
|                                                                     |                 |  |  |  |  |  |
| > use telegraf                                                      |                 |  |  |  |  |  |
| Using database telegraf                                             |                 |  |  |  |  |  |
| > precision rfc3339                                                 |                 |  |  |  |  |  |
| > select * from "Queue Dedicated" group by * order by desc limit 10 |                 |  |  |  |  |  |
| name: Oueue Dedicated                                               |                 |  |  |  |  |  |
| tags: agent host=10.33.109.121, host=ubuntu                         |                 |  |  |  |  |  |
| time Download Upload                                                |                 |  |  |  |  |  |
|                                                                     | ------- - ----- |  |  |  |  |  |
| 2020-10-16T08:15:147 7549267159700 63287747155                      |                 |  |  |  |  |  |
| 2020-10-16T08:15:13Z 7549267159540 63287747103                      |                 |  |  |  |  |  |
| 2020-10-16T08:15:12Z 7549267159540 63287747103                      |                 |  |  |  |  |  |
| 2020-10-16T08:15:11Z 7549267159540 63287747051                      |                 |  |  |  |  |  |
| 2020-10-16T08:15:10Z 7549267159540 63287746999                      |                 |  |  |  |  |  |
| 2020-10-16T08:15:09Z 7549267159540 63287746999                      |                 |  |  |  |  |  |
| 2020-10-16T08:15:08Z 7549267159540 63287746999                      |                 |  |  |  |  |  |
| 2020-10-16T08:15:07Z 7549267159540 63287746999                      |                 |  |  |  |  |  |
| 2020-10-16T08:15:06Z 7549267159540 63287746999                      |                 |  |  |  |  |  |
| 2020-10-16T08:15:05Z 7549267159540 63287746999                      |                 |  |  |  |  |  |
| $>$ exit                                                            |                 |  |  |  |  |  |
| root@ubuntu:/home/ubuntu# date                                      |                 |  |  |  |  |  |
| Fri Oct 16 15:15:18 WIB 2020                                        |                 |  |  |  |  |  |
| $r_0$ at $\theta$ ubuntu $\theta$ /home $\theta$ ubuntu $\theta$    |                 |  |  |  |  |  |

Gambar 11. Penyimpanan Data *Bandwidth*

Sedangkan untuk hasil pengujian *database* InfluxDB dalam menyimpan data *bandwidth* dapat dilihat pada Gambar 11.

#### *C. Hasil Pengujian Sistem Aplikasi Bandwidth Monitoring*

Pengujian fitur sistem aplikasi dilakukan untuk menguji fungsionalitas dari setiap fitur yang terdapat pada sistem aplikasi. Pengujian ini meliputi fitur *live monitoring*, *monitoring bandwidth*, dan add user. Hasil pengujian blackbox *testing* bisa dilihat pada Tabel 2.

TABEL 2. TABEL PENGUJIAN BLACKBOX *TESTING*

| <b>Kasus</b>                                            | Hasil vang                                                                                                    | Hasil                                                                                                    | Kesimpulan                |
|---------------------------------------------------------|----------------------------------------------------------------------------------------------------|----------------------------------------------------------------------------------------------------|---------------------------|
| Pengujian                                               | diharapkan                                                                                                    | Pengujian                                                                                                    |                           |
| Menampilkan<br>data<br>monitoring<br>secara<br>realtime | Dapat<br>menampilkan<br>data<br>pengunaan<br><b>handwidth</b><br>pelanggan<br>terpilih secara<br>realtime dan<br>terupdate<br>berkala. | Pengguna dapat<br>memantau<br>penggunaan<br>handwidth<br>pelanggan<br>secara realtime<br>dan data ter-<br><i>update</i> tiap<br>detik. | ⊠ Berhasil<br>Gagal<br>ΙI |
| Menampilkan                                             | Dapat                                                                                                    | Pengguna dapat                                                                                                    | ⊠ Berhasil                |
| data                                                    | menampilkan                                                                                                    | memantau                                                                                                    |                           |

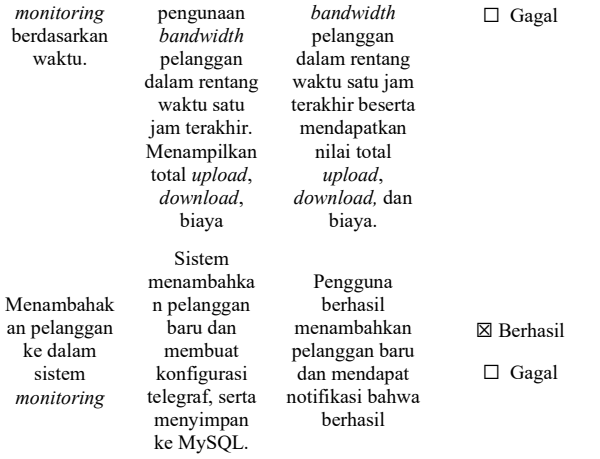

## *D. Hasil Pengujian User Acceptance Test*

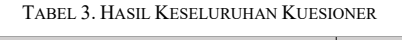

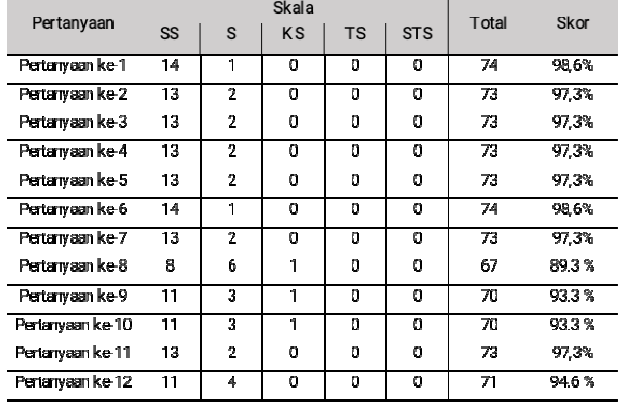

Kuesioner pengujian dilakukan untuk mendapatkan data mengenai kemudahan penggunaan sistem aplikasi pada setiap fiturnya oleh pengguna. Kuesioner pengujian berisikan 12 pertanyaan mengenai berhasil atau tidaknya fitur sistem

aplikasi dan juga mengenai kemudahan penggunaan bagi pengguna. Kuesioner pengujian diisi oleh 15 orang responden yang memiliki pengetahuan tentang penggunaan *bandwidth* pada jaringan. Persentase jawaban yang didapatkan disimpulkan dengan interpretasi skor berdasarkan rumus yang dapat dilihat pada Tabel 3.

#### IV. KESIMPULAN

Berdasarkan data yang diperoleh serta analisis yang dilakukan dari penelitian Pengembangan Aplikasi<br>Monitoring Bandwidth Usage Berbasis Website *Monitoring Bandwidth Usage* Berbasis *Website* Menggunakan Django, dapat ditarik kesimpulan yaitu *monitoring bandwidth usage* tiap pelanggan pada Mikrotik dapat dilakukan dengan menggunakan perintah GET pada protokol SNMP, yaitu dilakukan GET menggunakan oid pada simple queue Mikrotik. Time series data pada InfluxDB tentang data penggunaan *bandwidth* tiap pelanggan dapat dikumpulkan secara real-time dengan menggunakan plugin telegraf. Berdasarkan uji user acceptance test yang dilakukan oleh responden didapatkan bahwa sistem aplikasi ini sudah cukup memudahkan untuk melakukan pemantauan *bandwidth* baik secara realtime maupun menggunakan rentang waktu tertentu.

#### DAFTAR PUSTAKA

- [1] Diana, & Maulana, F. (2016). Implementasi protokol SNMP untuk *monitoring* perangkat jaringan. Jurnal Informatika, 126-135
- [2] Fatiyah, A. C., Gumilang, S. F., & Witarsyah, D. (2019). Pengujian Fungsional dan Non Fungsional Aplikasi Web BorongAjaYuk. e-Proceeding of Engineering Vol.6, 8415-8421.
- [3] Michael, A., Hermawan, H., & Pratiwi, H. I. (2019). Sistem *Monitoring* Server Dengan Menggunakan SNMP. Widyakala Journal, 163-166.
- [4] Saputra, R. (2018). PERBANDINGAN INFLUXDB DAN PROMETHEUS UNTUK SISTEM NETWORK *MONITORING*. Bandung: ITB
- [5] Supendi, K. (2016). Using Docker for Django Web Development. Makalah IF2211 Strategi Algoritma.